<span id="page-0-0"></span>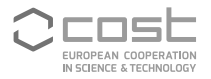

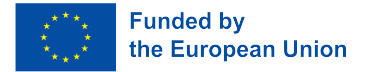

UniDive Training School Course 3.3

# **Corpus Format Validation**

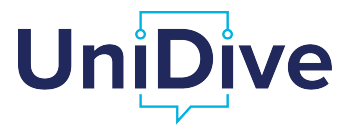

Daniel Zeman, Agata Savary

zeman@ufal.mff.cuni.cz https://unidive.lisn.upsaclay.fr/

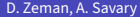

 $\overline{m}$  )  $\rightarrow$   $\exists$  )  $\rightarrow$   $\exists$  )

# **Outline**

- File formats (CoNLL-U, CUPT)
- 2 CoNLL-U validator
- **3** PARSEME validator
- **4** UD/PARSEME consistency

÷.

 $299$ 

**K ロ ト K 何 ト K ヨ ト K ヨ ト** 

### CoNLL‑U Format

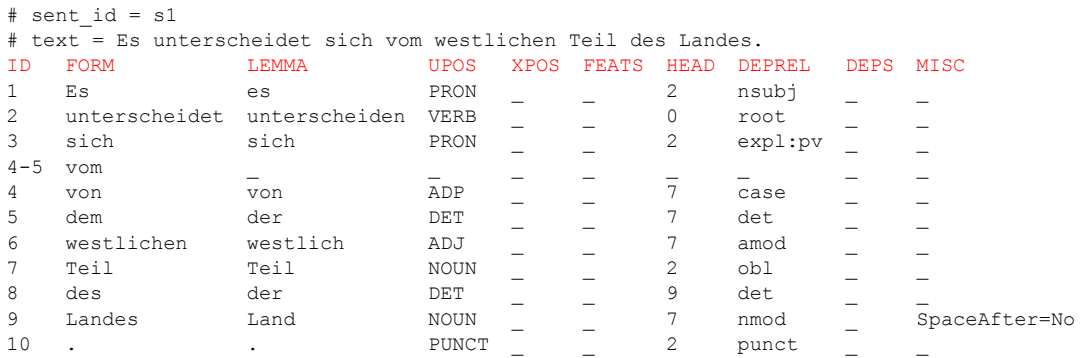

- CoNLL = *Conference on Natural Language Learning* (they organize shared tasks as satellite events)
- CoNLL<sup>\*</sup> formats typically look like tables

 $\leftarrow$ 

同

D.

## CoNLL‑U Format

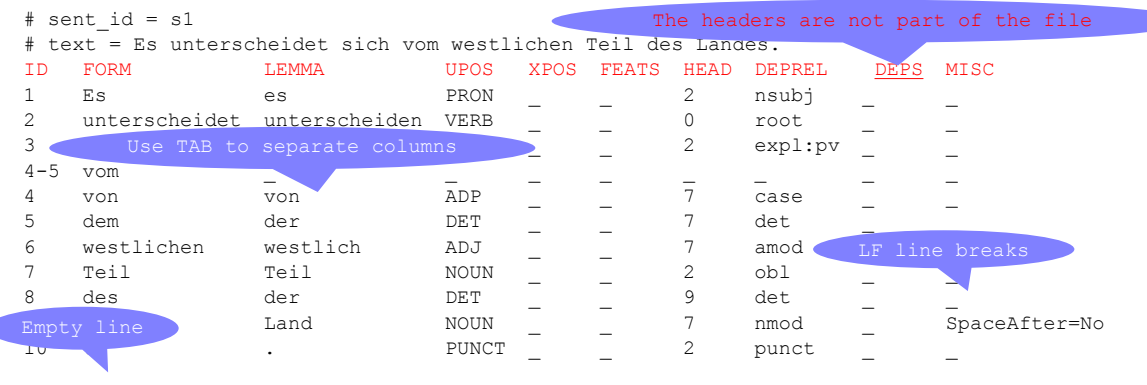

- CoNLL = *Conference on Natural Language Learning* (they organize shared tasks as satellite events)
- CoNLL<sup>\*</sup> formats typically look like tables

 $\leftarrow$ 

 $2990$ 

D.

### CoNLL‑U Format

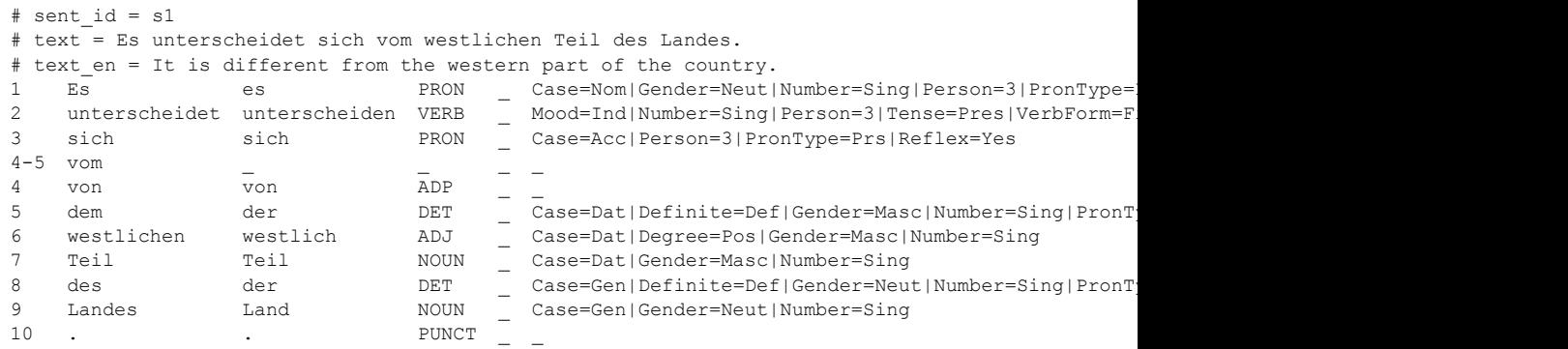

#### ● CoNLL-U file format specification:

▶ <https://universaldependencies.org/format.html>

 $A \sqcap A \rightarrow A \sqcap A \rightarrow A \sqsupseteq A$ 

÷.

 $299$ 

## Official Validator

- A Python script you can run locally on your computer
	- $\blacktriangleright$  If you have the Python language installed

÷.

 $299$ 

**K ロ ト K 何 ト K ヨ ト K ヨ ト** 

# Official Validator

- A Python script you can run locally on your computer
	- $\blacktriangleright$  If you have the Python language installed
- It will be run automatically on the server whenever you push changes to the  $\det$  branch of your repo
	- ▶ [https://quest.ms.mff.cuni.cz/udvalidator/cgi-bin/unidep/](https://quest.ms.mff.cuni.cz/udvalidator/cgi-bin/unidep/validation-report.pl) [validation-report.pl](https://quest.ms.mff.cuni.cz/udvalidator/cgi-bin/unidep/validation-report.pl)

 $2990$ D.

 $\mathbb{R}^d \times \mathbb{R}^d \xrightarrow{\mathbb{R}^d} \mathbb{R}^d \times \mathbb{R}^d \xrightarrow{\mathbb{R}^d} \mathbb{R}^d$ 

# Official Validator

- A Python script you can run locally on your computer
	- $\blacktriangleright$  If you have the Python language installed
- It will be run automatically on the server whenever you push changes to the  $\det$  branch of your repo
	- ▶ [https://quest.ms.mff.cuni.cz/udvalidator/cgi-bin/unidep/](https://quest.ms.mff.cuni.cz/udvalidator/cgi-bin/unidep/validation-report.pl) [validation-report.pl](https://quest.ms.mff.cuni.cz/udvalidator/cgi-bin/unidep/validation-report.pl)

#### **Always check the online validation results** even if you validate locally

- $\triangleright$  Online validation runs other scripts to check for more errors
- $\blacktriangleright$  The main script may have a newer version online
- ▶ Data that don't pass online validation **will not be released!**
	- (Being visible in  $dev$  branch on GitHub does not mean being released!)

G.

# Running Locally (Optional)

- **•** Get Python
	- ▶ Linux / Mac: You may already have it
		- <sup>⋆</sup> In Bash, try running which python or which python3
		- ★ You need Python 3+, not Python 2 (try running python --version)
	- ▶ Windows: Google "download python windows"
		- <sup>⋆</sup> <https://www.python.org/downloads/windows/>
		- $\star$  Download and install it

 $2990$ D.

 $A \bigoplus \bigl( \mathbb{R}^n \bigr) \times A \bigoplus \bigl( \mathbb{R}^n \bigr) \times A \bigoplus \bigl( \mathbb{R}^n \bigr)$ 

# Running Locally (Optional)

- **•** Get Python
	- $\blacktriangleright$  Linux / Mac: You may already have it
		- $\star$  In Bash, try running which python or which python3
		- $\star$  You need Python 3+, not Python 2 (try running python  $--version$ )
	- ▶ Windows: Google "download python windows"
		- <sup>⋆</sup> <https://www.python.org/downloads/windows/>
		- $\star$  Download and install it
- Get one additional "library" (= extra functionality) for Python
	- ▶ python -m pip install regex

 $2990$ D.

 $\sqrt{2}$  )  $\sqrt{2}$  )  $\sqrt{2}$  )

# Running Locally (Optional)

- **•** Get Python
	- ▶ Linux / Mac: You may already have it
		- $\star$  In Bash, try running which python or which python3
		- $\star$  You need Python 3+, not Python 2 (try running python  $--version$ )
	- ▶ Windows: Google "download python windows"
		- <sup>⋆</sup> <https://www.python.org/downloads/windows/>
		- <sup>⋆</sup> Download and install it
- Get one additional "library" (= extra functionality) for Python
	- ▶ python -m pip install regex
- **Get the validator** 
	- ▶ Clone the tools repository from UD GitHub
	- $\blacktriangleright$  In that repo, look for validate.py
	- ▶ Run python /path/to/tools/validate.py --help

 $2990$ G.

 $\sqrt{m}$  )  $\sqrt{m}$  )  $\sqrt{m}$  )

# <span id="page-11-0"></span>Running on Server (Automatic)

- GitHub is set up to run it when you push to dev
- **o** Small treebanks: Results available instantly
- Large treebanks: You may have to wait up to 20 minutes
- Write to Dan if you believe it's not working

 $\sim$ the questions officunicz/udvalidator/cgi-bin/unideo/validation-report.pl @ の☆

#### **UD Khoekhoe-KDT: SAPLING EMPTY**

UD Khunsari-AHA: CURRENT ERROR LEGACY: 2021-12-19 (TOTAL 2: L0 Repo

treebank-size 1: L3 Syntax too-many-subjects 1) (report)

UD Kiche-IU: CURRENT ERROR LEGACY: 2022-02-19 (TOTAL 4: L3 Morpho goeswithlemma 1: L3 Morpho goeswith-missing-typo 1: L3 Morpho goeswith-upos 1: L3 Syntax toomany-subjects 1) (report)

#### **UD Kiga-EKigaTB: SAPLING EMPTY**

UD Komi-OldPermic: SAPLING ERROR (TOTAL 2; L0 Repo lang-spec-doc 1; L0 Repo treebank-size 1) (report)

#### UD Komi Permyak-UH: CURRENT VALID

UD\_Komi\_Zyrian-IKDP: CURRENT VALID WARNING (TOTAL 8; L3 Warning flat-foreignupos-feats 8) (report)

UD\_Komi\_Zyrian-Lattice: CURRENT VALID

UD\_Korean-GSD: CURRENT ERROR LEGACY; 2022-05-31 (TOTAL 405; L3 Syntax too-

many-subjects 402: L3 Warning fixed-gap 3) (report)

#### **UD Korean-KSL: SAPLING VALID**

UD Korean-Kaist: CURRENT ERROR LEGACY: 2022-05-31 (TOTAL 389: L3 Syntax

too-many-subjects 389) (report)

UD\_Korean-PUD: CURRENT ERROR LEGACY; 2022-05-31 (TOTAL 72; L3 Syntax toomany-subjects 71:13 Warning fixed-gap 1) (report)

イロト イ押 トイヨ トイヨト

D.

# <span id="page-12-0"></span>Levels of Validation

- **Level 1:** Technical backbone
	- ▶ 10 columns, empty line after each sentence, Unicode normalization...
	- ▶ ID column: correct sequence of numbers
- **Level 2:** UD basics
	- ▶ UPOS column: one of the 17 known tags
	- ▶ FEATS, DEPREL: *looks like* a UD label
	- $\blacktriangleright$  HEAD: valid numbers, no cycles
	- $\triangleright$  Every sentence has  $\#$  sent id and  $\#$  text metadata
- **Level 3: UD guidelines** 
	- $\triangleright$  E.g., conj and its subtypes must go left to right
- **Level 4:** Language-specific basics
	- ▶ Possible exceptions for "words with spaces"
- **Level 5:** Language-specific guidelines
	- $\triangleright$  E.g. list of approved lemmas of auxiliaries and copulas
- **•** Level 6:
	- ▶Optio[n](#page-11-0)al, on demand only: validation of entities and coreference in [MIS](#page-13-0)[C](#page-11-0)

# <span id="page-13-0"></span>Levels of Validation

- **Level 1:** Technical backbone
	- ▶ 10 columns, empty line after each sentence, Unicode normalization...
	- ▶ ID column: correct sequence of numbers
- **Level 2:** UD basics
	- ▶ UPOS column: one of the 17 known tags
	- ▶ FEATS, DEPREL: *looks like* a UD label
	- $\blacktriangleright$  HEAD: valid numbers, no cycles
	- $\triangleright$  Every sentence has  $\#$  sent id and  $\#$  text metadata
- **Level 3:** UD guidelines
	- $\blacktriangleright$  E.g., conjand its subtypes must go left to right
- **Level 4:** Language-specific basics
	- ▶ Possible exceptions for "words with spaces"
- **Level 5:** Language-specific guidelines
	- $\triangleright$  E.g. list of approved lemmas of auxiliaries and copulas
- **Level 0** (online only, separate script):
	- $\triangleright$  Contents of your repo, file naming, README file
	- ▶ Is the language documented on the UD website?

 $2990$ 

 $\mathbf{A} \otimes \mathbf{A} \otimes \mathbf{$ 

### Mandatory vs. Optional

To be released, treebank must validate on levels 0–5!

÷.

 $299$ 

 $A \sqcap A \rightarrow A \sqcap A \rightarrow A \sqsupseteq A$ 

- To be released, treebank must validate on levels 0–5!
- Some messages are warnings, not errors (they do not block releasing)

 $2990$ 

B

**K ロ ト K 何 ト K ヨ ト K ヨ ト** 

# More Columns / Fewer Columns: CoNLL‑U Plus

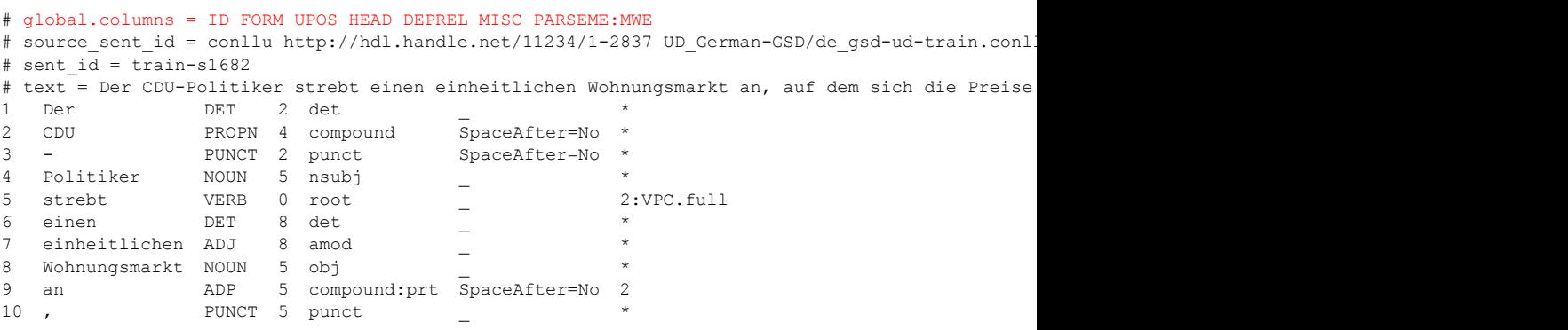

#### ● CoNLL-U Plus file format specification:

▶ <https://universaldependencies.org/ext-format.html>

…

 $2990$ 

B

 $\mathbb{R}^d \times \mathbb{R}^d \times \mathbb{R}^d \times \mathbb{R}^d \times \mathbb{R}^d$ 

4. 0. 3. 3. 何

# CUPT format: the PARSEME instance of CoNLL‑U Plus

# global.columns = ID FORM UPOS HEAD DEPREL MISC PARSEME:MWE # source sent id = http://hdl.handle.net/11234/1-2837 UD German-GSD/de gsd-ud-train.conllu train text = Der CDU-Politiker strebt einen einheitlichen Wohnungsmarkt an, auf dem sich die Preise

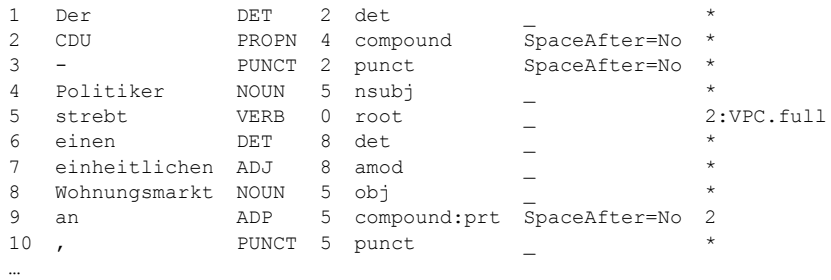

#### CUPT file format specification:

▶ [https://multiword.sourceforge.net/PHITE.php?sitesig=CONF&page=](https://multiword.sourceforge.net/PHITE.php?sitesig=CONF&page=CONF_04_LAW-MWE-CxG_2018___lb__COLING__rb__&subpage=CONF_45_Format_specification) CONF\_04\_LAW-MWE-CxG\_2018\_\_\_\_lb\_\_COLING\_\_rb\_\_&subpage=CONF\_45 [Format\\_specification](https://multiword.sourceforge.net/PHITE.php?sitesig=CONF&page=CONF_04_LAW-MWE-CxG_2018___lb__COLING__rb__&subpage=CONF_45_Format_specification)

 $2990$ 

KONK@NKBNKBN B

# CUPT format validator

- Uses the **CoNLL validator** to check UD compatibility
- Like for CoNLL‑U, there is a **2‑level validation**
	- ▶ **Level 1**:
		- $\star$  checks lines and columns but not their contents
		- $\star$  checks the existence of  $q$ lobal.columns in the first line
		- $\star$  invokes the CoNLLL-U validator level 1
	- ▶ **Level 2**:
		- $\star$  invokes the CoNLL-U validator to check morphosyntax
		- $\star$  checks the 11th column for integrity
- Available at <https://gitlab.com/parseme/utilities> under st-organizers/release-preparation/CI-CD/**parseme\_validate.py**
- Documented at [https://gitlab.com/parseme/corpora/-/wikis/](https://gitlab.com/parseme/corpora/-/wikis/PARSEME-tools#file-format-validation) [PARSEME-tools#file-format-validation](https://gitlab.com/parseme/corpora/-/wikis/PARSEME-tools#file-format-validation)

 $2990$ G.

 $\sqrt{m}$  )  $\sqrt{m}$  )  $\sqrt{m}$  )

# CUPT format validation exercise

- The CUPT validator can only be used in **command line** or behind the git of your PARSEME repository
- To test it in **command line**
	- $\triangleright$  finish the Gitlab exerices from lecture 1 (until push)
	- ▶ do this exercise: [https://gitlab.com/parseme/unidive-training-school#](https://gitlab.com/parseme/unidive-training-school#exercise-for-lecture-3-parseme-validator) [exercise-for-lecture-3-parseme-validator](https://gitlab.com/parseme/unidive-training-school#exercise-for-lecture-3-parseme-validator)

 $\mathbb{R}^d \times \mathbb{R}^d \xrightarrow{\mathbb{R}^d} \mathbb{R}^d \times \mathbb{R}^d \xrightarrow{\mathbb{R}^d} \mathbb{R}^d$ 

 $QQQ$ 

# CUPT format validation behind Gitlab

- The CUPT validator is installed in each **PARSEME language repository**
- If you **push** to the **development branch** (dev), this validator is run automatically on the server in a **pipeline**
- The **outcome of the pipeline** is visible on the server and is sent by email to the user
- This mechanism is called **continuous integration** (part of CI/CD: continuous integration/continuous deployment)

 $\mathbb{R}^d \times \mathbb{R}^d \xrightarrow{\mathbb{R}^d} \mathbb{R}^d \times \mathbb{R}^d \xrightarrow{\mathbb{R}^d} \mathbb{R}^d$ 

 $QQQ$ 

# CUPT format validation behind Gitlab – a demo

- We go to a local Polish PARSEME repository
- **We switch to the dev branch**
- We edit a file so that its **format** becomes **invalid**
- We add, commit and **push**
- We observe the pipeline in the browser at check which stages failed
- We correct the files, add, commit and push again

 $QQQ$ 

# CUPT format validation behind Gitlab – pipelines on the server

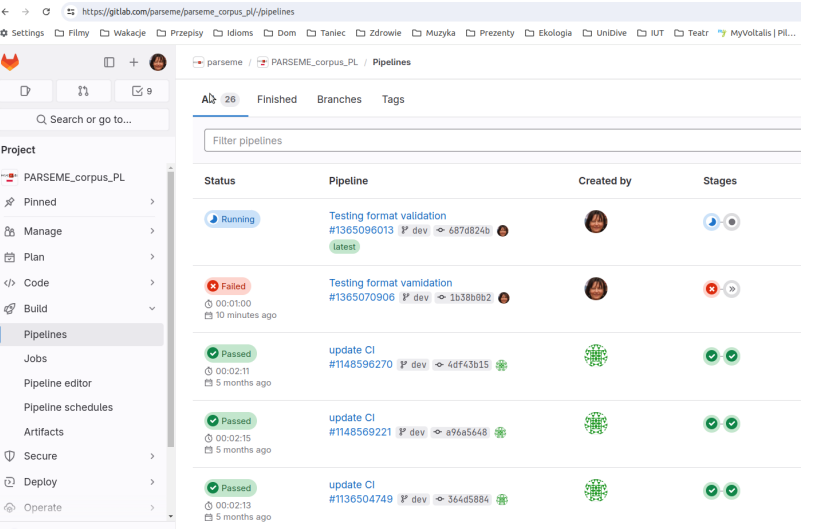

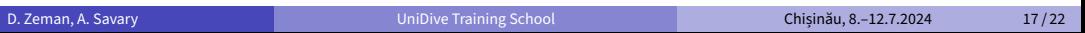

 $A \sqcap A \rightarrow A \sqcap A \rightarrow A \sqsupseteq A$ 

 $2990$ 

# CUPT format validation behind Gitlab – a pipeline is running

Tooting format volidation

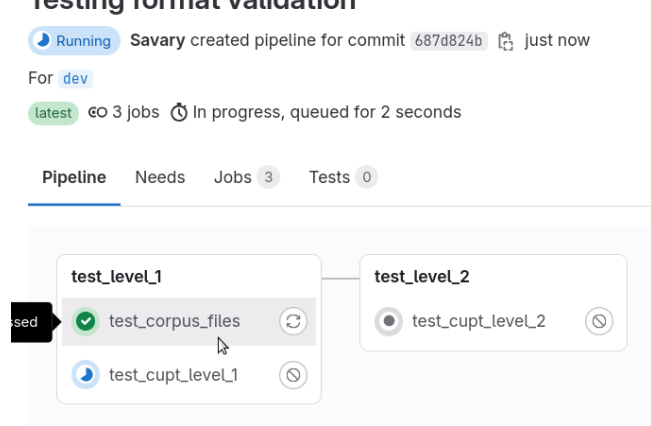

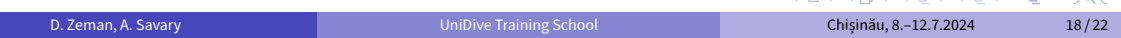

**ALLAMATA ATA TAGO** 

# CUPT format validation behind Gitlab – a pipeline fails

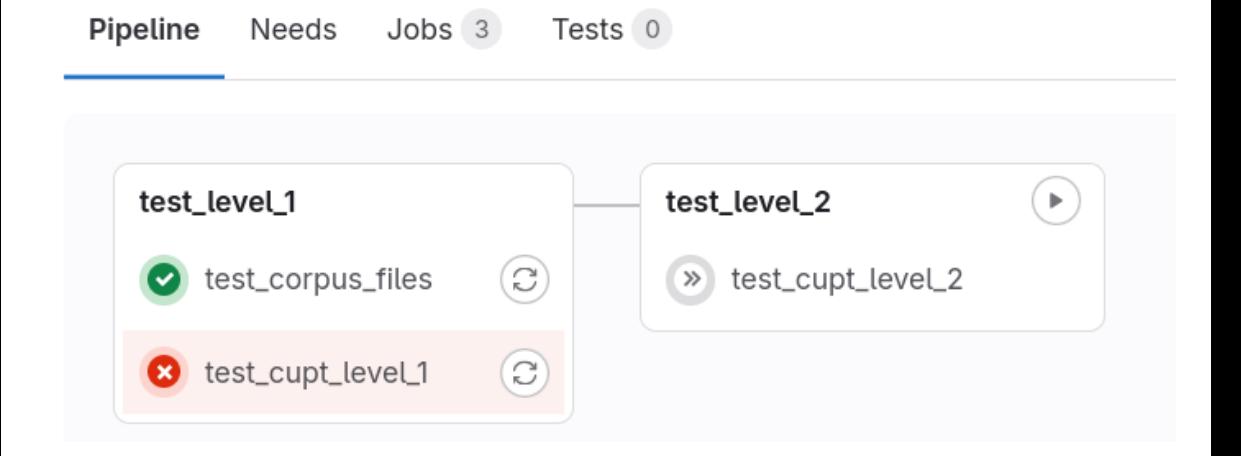

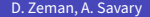

# CUPT format validation behind Gitlab – pipeline errors

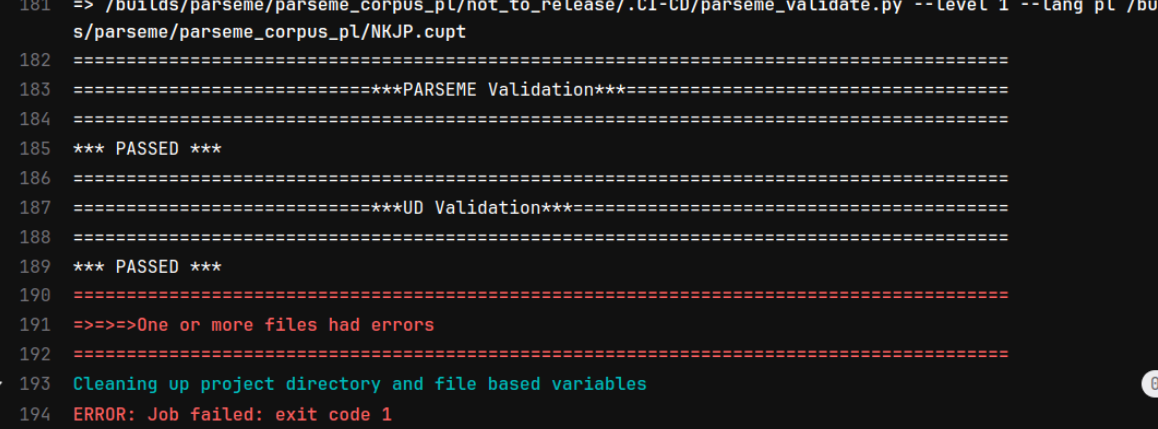

÷,  $299$ 

イロト イ押 トイヨ トイヨト

### UD‑PARSEME consistency

- The first 10 columns of a CUPT file are UD-compatible
- They may come from:
	- ▶ a UD treebank
	- $\triangleright$  automatic parsing with UDPipe (a parser trained on UD)
- When a new UD treebank is released, the PARSEME CUPT corpora become outdated
- The lang-leaders/morphosyntax-update/**reannotate-morphosyntax.sh** script in https://gitlab.com/parseme/utilities allows us to update a CUPT file with the latest UD treebanks
- The update is mostly automatic
- **If tokenization chnaged, the script switches to interactive mode**
- $\bullet$  For a sample run, see the manual at https://qitlab.com/parseme/corpora/-/ [wikis/Updating-morphosyntactic-annotations](https://gitlab.com/parseme/corpora/-/wikis/Updating-morphosyntactic-annotations)

 $QQQ$ G.

 $\overline{m}$  )  $\rightarrow$   $\exists$  )  $\rightarrow$   $\exists$  )

## <span id="page-27-0"></span>Further reading

#### UD release checklist

[https://universaldependencies.org/release\\_checklist.html](https://universaldependencies.org/release_checklist.html) (especially the Validation section)

#### **• PARSEME tools wiki**

<https://gitlab.com/parseme/corpora/-/wikis/parseme-tools>

 $\mathbb{R}^d \times \mathbb{R}^d \xrightarrow{\mathbb{R}^d} \mathbb{R}^d \times \mathbb{R}^d \xrightarrow{\mathbb{R}^d} \mathbb{R}^d$ 

 $2990$ 

D.